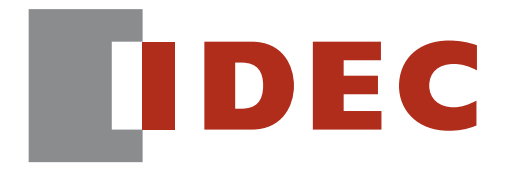

*Think Automation and beyond...*

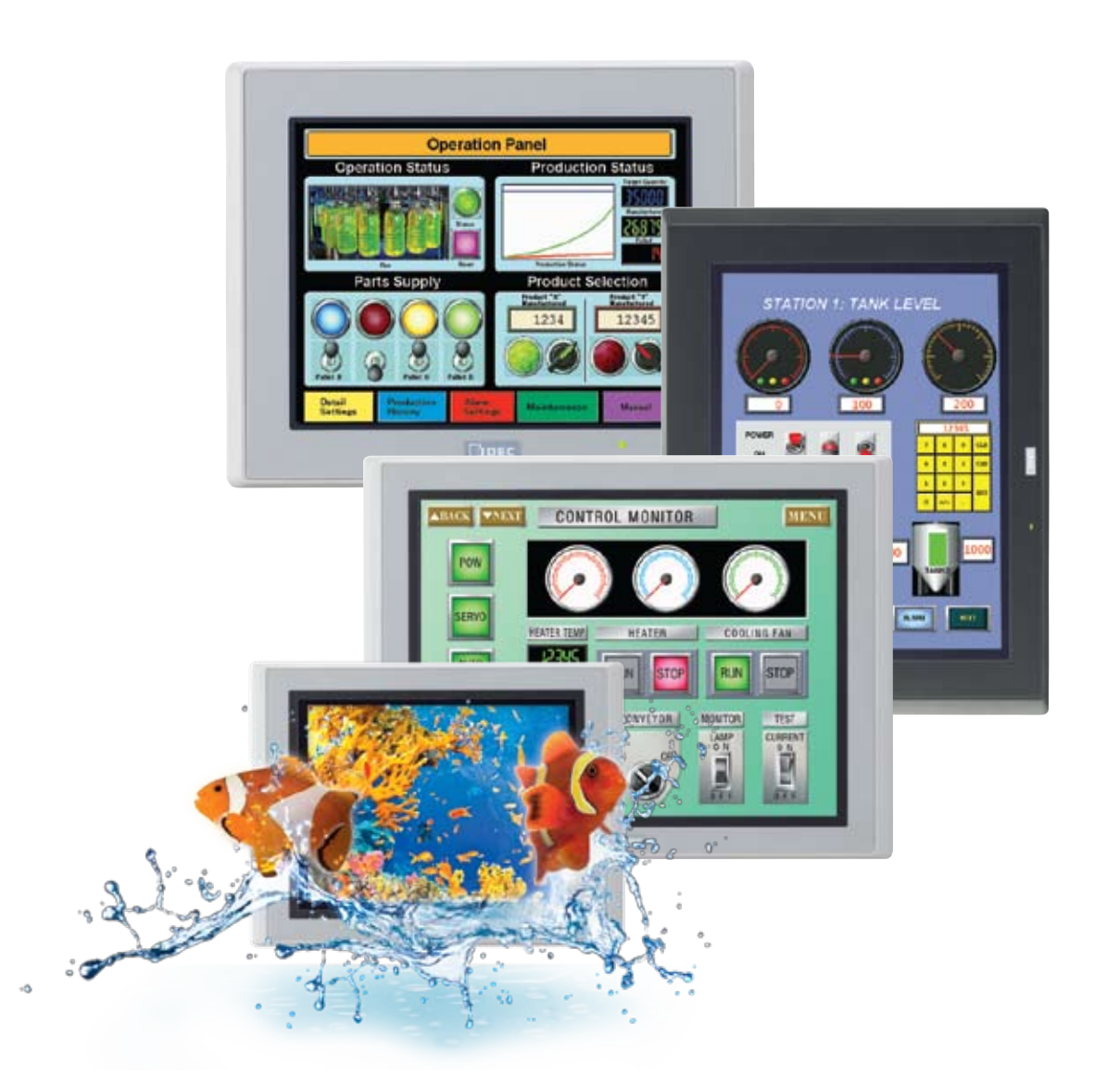

,,,,,,,,,,,,,,,,,,,,,,,,,,,,,, *IDEC High-Performance OI Touchscreens*

# **IDEC High-Performance**

The next generation in exceptional performance

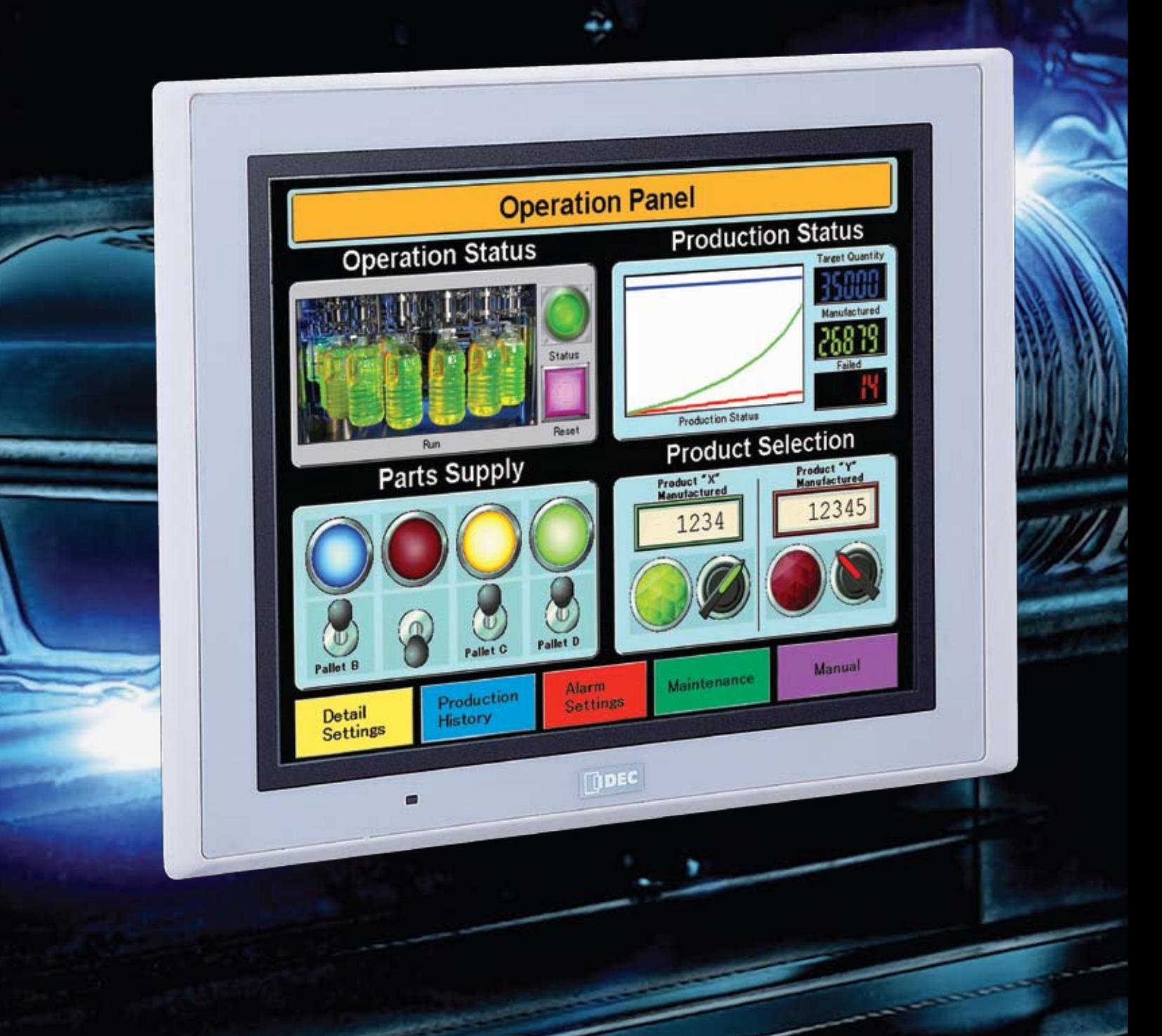

# **OI Touchscreens**

and cutting-edge features

### The High-Performance Series brings performance to a whole new level with advanced features and intuitive software. The best value in the market, these high-quality touchscreens offer flexible solutions and remote access and control for your HMI applications. Features include:

- Vivid Display
- Superior Design
- Adaptable Hardware
- Comprehensive Control
- User-friendly Programming

### Multiple Levels of Service

When you buy an IDEC OI Touchscreen, you get more than just a great product; you get the entire IDEC team of resources at your fingertips. We feel it's important to provide you with innovative technology and quality products, as well as world-class service, something no other company offers.

> FREE software upgrades FREE technical support FREE training with Starter Kit

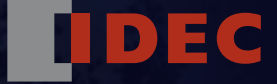

## **Vivid Display**

Our high-performance OI Touchscreens are so vivid thanks to cutting-edge color conversion technology, the same technology used in LCD TVs. These screens deliver a superior experience with intense screens.

## **Groundbreaking OI Touchscreens are the brightest on the market!**

### High-Definition Quality TFT LCD displays

### Brightest on the market

With an LED backlight shining up to 800 cd/ $m^2$ , OI Touchscreens create a very powerful visual presentation. Immediately after the touchscreen is turned on, the screen lights up and lasts much longer than a CCFL (Cold Cathode Florescent Lamp) with a lifespan of 50,000 hours or greater. A 48-level adjustment also provides flexibility, allowing you to determine the brightness.

### SVGA resolution

The High Definition Quality TFT LCD Screens with SVGA resolution (8.4", 10.4" and 12.1" OI Touchscreens) provide sharp images and superior visibility. The high resolution also gives you more space to create additional images and parts for your project, while enjoying exceptional clarity.

### 65,536 Colors

With so many colors, screen views are realistic and crisp, providing true-to-life images and making it easy to view precise readings of data and images. Distinctly different from 8-bit, 256 color screens, the high-performance series offers an intense depth-of-color perfect for graphical displays.

A visable difference

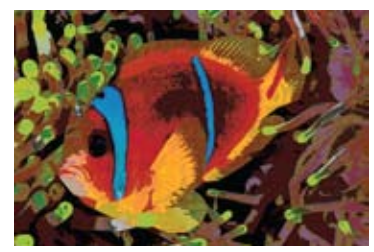

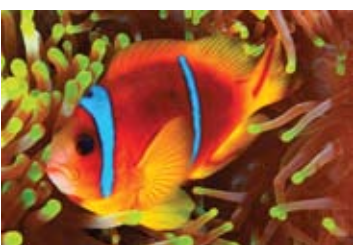

256 Colors 65,536 Colors

### Touch Panel

A front panel power LED indicator makes it easy to check your status or to troubleshoot, while the analog resistive touch panel itself was designed to be intuitive, making it simple to place any size object anywhere on the screen. Plus the IDEC logo is easily removable, so you can customize the touchscreen with your own logo or image.

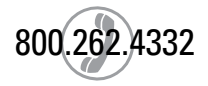

## **Superior Design**

### **Fast. Flexible. Environmentally-friendly!**

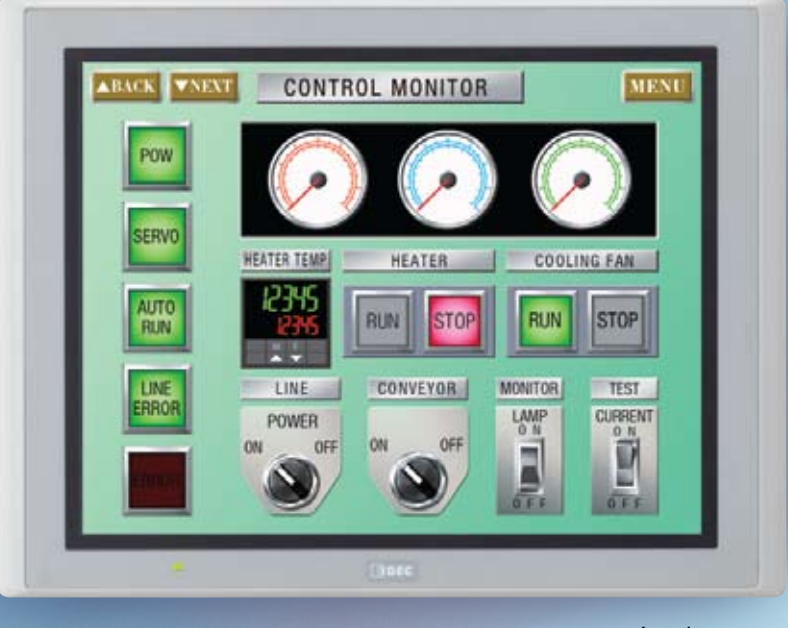

Landscape

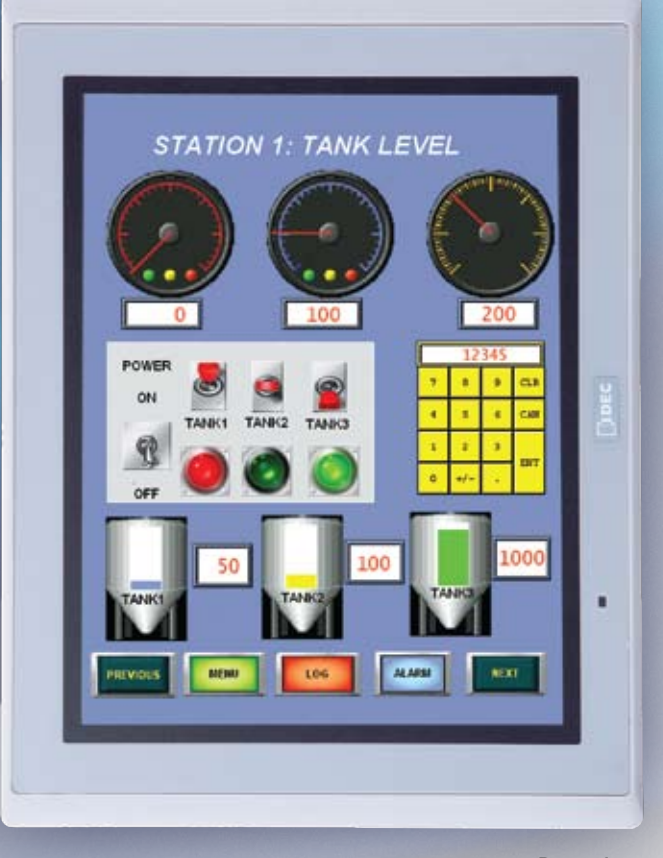

### Mounting Flexibility

All High-Performance series can be mounted with the screen orientation set to portrait or landscape mode depending on space requirements. This allows you the flexibility of mounting the touchscreen according to your specific application needs. Plus OI Touchscreens are designed with a slim body style, providing a big advantage in situations where panel space is at a premium.

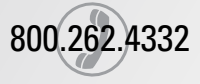

**Portrait** 

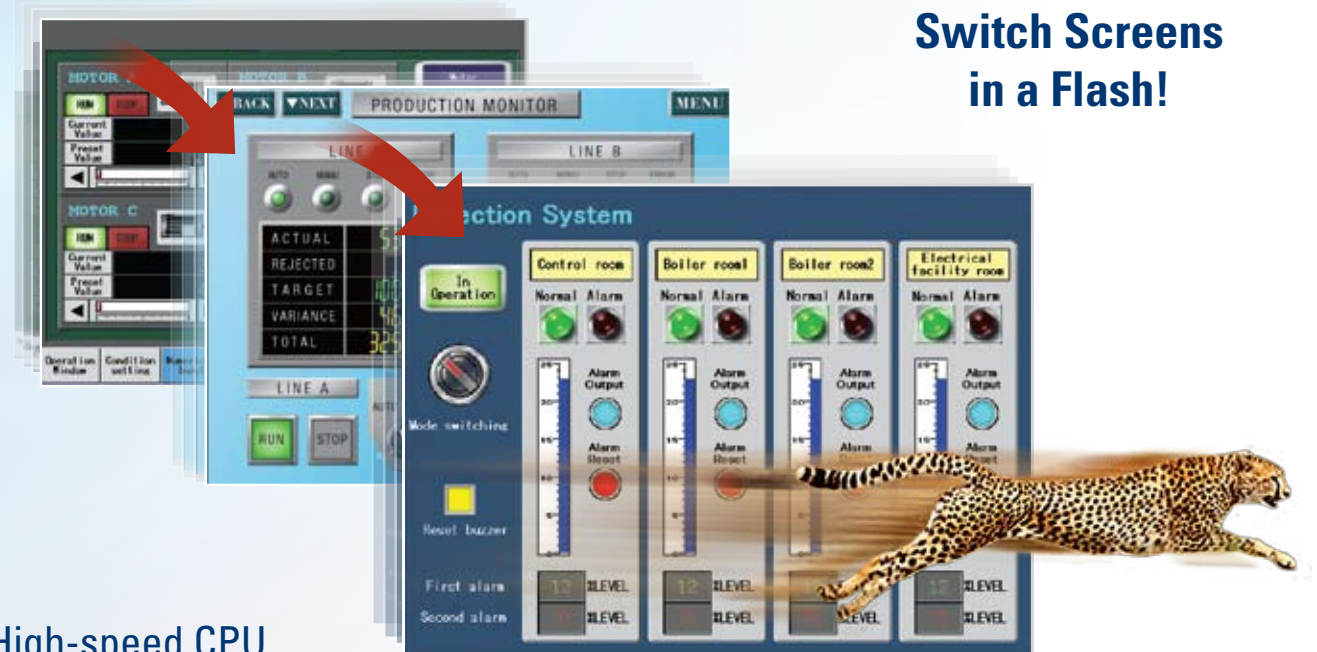

### High-speed CPU

The fastest in its class, a 400MHz RISC processor means that these touchscreens have quick operation and response times, as well as exceptional performance. Not to mention, start-up is 3 seconds from power on, so you can start working without delay.

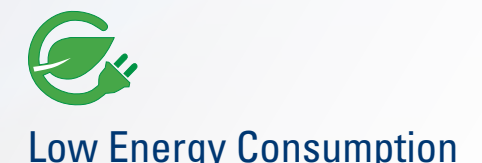

Designed with an energy-saving design and LED backlight, these touchscreens use 50% less energy compared with conventional models. While all OI Touchscreens in the high-performance series consume a maximum of 27 Watts of power (depending on model size), if a USB Host and Expansion I/O are not used, less wattage is used. For instance, the 8.4" and 10.4" consume a maximum of 15 Watts when not using these devices. Similarly, having full control of how and when the LED backlight dims or goes to sleep mode allows you to save more energy.

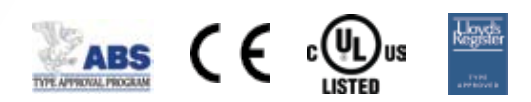

### Approvals

We are dedicated to ensuring the safety of life and property at sea. To that end, IDEC OI Touchscreens are trusted and approved by leading maritime classification agencies, such as the American Bureau of Shipping (ABS Type Approval), Lloyd's Register and NK. This means our touchscreens meet technical and safety needs that allow them to be used in marine, offshore structures and shore-based installations. All high-performance models are also CE-marked and c-UL-us listed.

## **Adaptable Hardware**

## **Expand your control**

With a wide range of connectivity options, our high-performance OI Touchscreens offer a communication solution for every application. Store programming or log data with up to 12MB of user memory, communicate with multiple controllers and devices and even remotely monitor and control.. If extra storage is needed, an SD card or USB flash drive can easily be used.

**AND** 

### SD Card

- Supports up to a 32GB SD card for storage
- Store IDEC MicroSmart ladder and touchscreen programs, pictures, log data, alarm logs, screen hard copies, recipe data, operation logs, audio and video files

### USB Port A (USB 2.0)

- Connect a USB flash drive
	- Store IDEC MicroSmart ladder and touchscreen programs, log data and screen capture (if transferred from SD card)
- Connect barcode readers

USB Port mini B

- • Connect PC directly to OI Touchscreen for high speed transfer of program upload, download, or monitoring
- Connect to a USB printer

### Ethernet Port

- 10BaseT or 100Base-TX connection
- Remote communication with the PLC and download, upload or monitor PLC and OI Touchscreen projects

Allows remote access for monitor and control

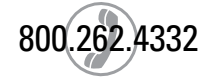

### **The connectivity you want, the flexibility you need**

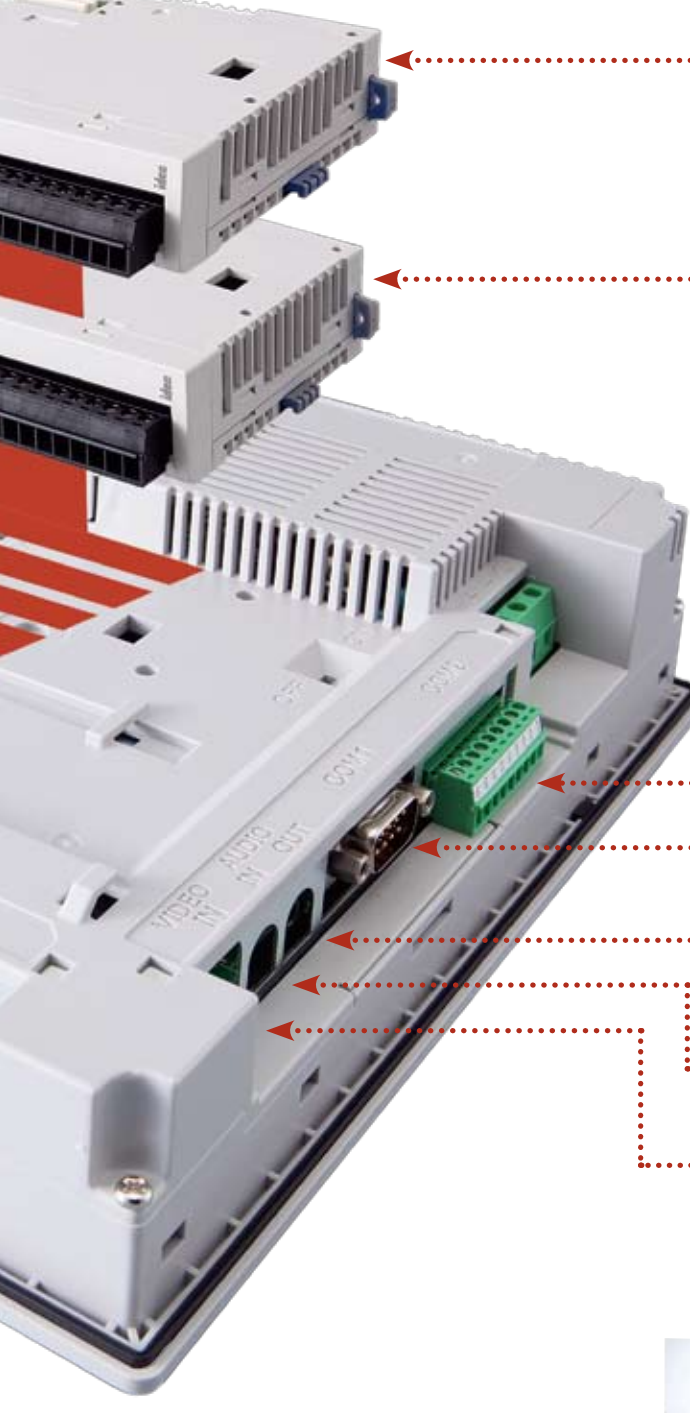

### Expansion Module

Depending on your application and OI Touchscreen size, up to 4 MicroSmart expansion digital I/O modules can be connected. They easily snap on the back of any Highperformance Series OI Touchscreen to offer simple I/O control with the option to perform independently of the touchscreen scan time using Cyclic Script.

### 2 Serial Ports

#### RS232 and RS485 (422)

- Host Communicate with a PLC/device using 1:1 or 1:N PLC communication
- Sub Host Communicate with an IDEC MicroSmart PLC or Modbus RTU device
- • O/I Link Various PLCs including the IDEC MicroSmart PLC can network with multiple OI Touchscreens, where one is a master and up to 15 slaves are connected
- User Communicate using transmit or receive instructions to build your own protocol

### Audio Out Port:

• Connects to speakers to playback pre-saved .WAV audio files for custom alarms or alerts

### Audio In Port

• Connects to a microphone to listen and monitor audio sounds

### Video In Port

• Connects to a video camera to display video images on the touchscreen

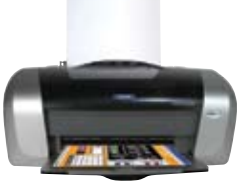

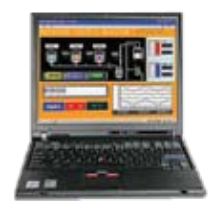

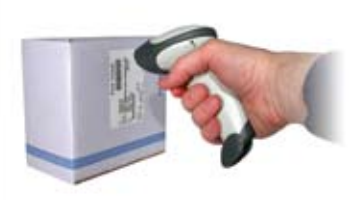

## **Comprehensive Control**

### **Real-time video monitoring**

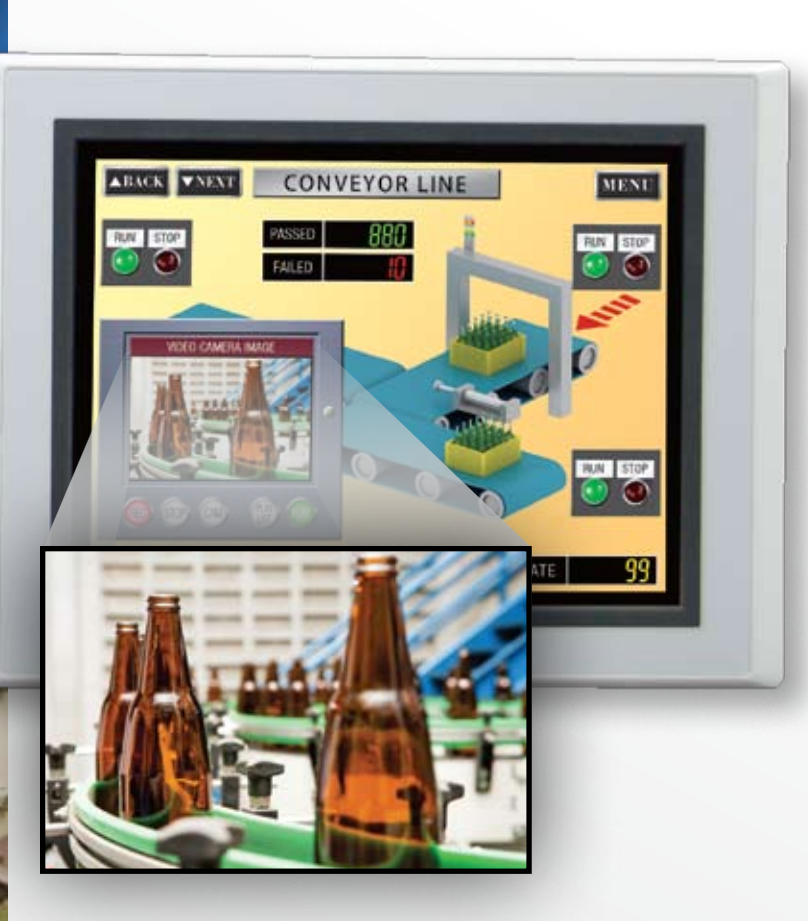

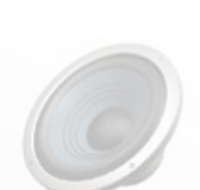

O.

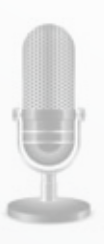

### Play movie files and audio right on your touchscreen

The high-performance series (8.4", 10.4" and 12.1" OI Touchscreens) feature a built-in video interface (Video In) and audio interface (Audio In/Out). That means a video camera, microphone and speaker can be connected to the OI Touchscreen and used in the following ways:

- Display video images on the touchscreen display
- Play movie files on the touchscreen display (MP4 supported)
- Play audio files on the touchscreen display
- Video recording function (coming Oct. 2011)

Using the video and audio interfaces, you can monitor machine conditions on the plant floor simply by using a video camera and microphone and setting it to display on the OI Touchscreen. You can also play your operation manual as a movie or play movie files to give information or instructions to a user or customer. This makes it easy to explain detailed information and makes it a useful feature when you are troubleshooting.

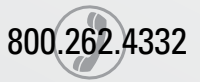

### **Remote access, monitoring & control**

### Connect anytime, anywhere using your PC, PDA or Smart Phone

Distance isn't an issue with our high-performance line of OI Touchscreens. When you need access to your machine or equipment, but can't get to the factory floor or even to the office, all you need is a computer, PDA or Smartphone and you can remotely access, monitor and control your touchscreen through a web browser. It's that simple!

Monitor current values or processes, click pushbuttons to control operation, print, switch screens or even change program values just as if you were in front of your touchscreen on site. You can also troubleshoot, test and do maintenance.

- No additional software tools or modules needed to use the Remote Monitor & Control function
- Up to 5 clients can remotely monitor and control simultaneously
- Simple configuration to enable remote access

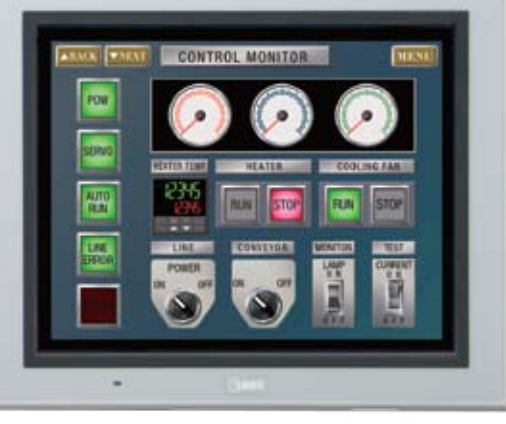

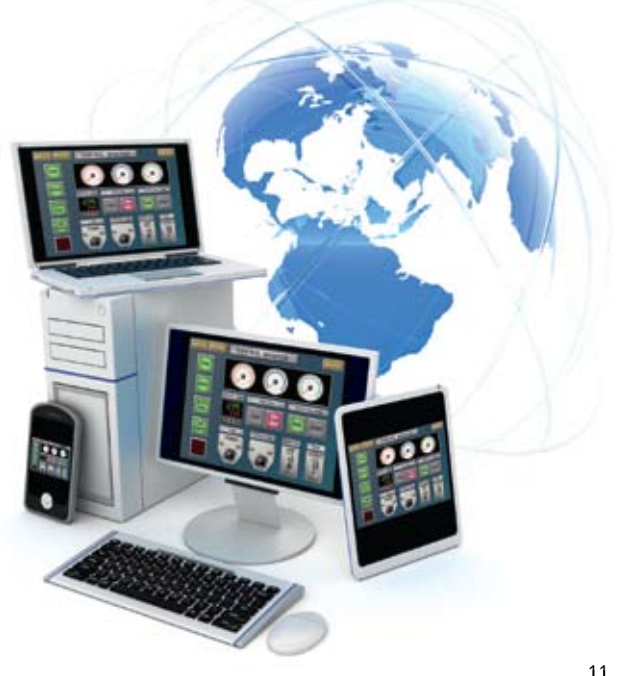

## **Instant Communications**

### 1:N PLC Communication

Connect a single OI Touchscreen to multiple PLCs for centralized control. One touchscreen can monitor and control each system with PLCs in several different locations.

Note: The maximum number of connected PLCs depends on the PLC brand. See WindO/I-NV2 manual for supported manufacturers.

![](_page_11_Picture_4.jpeg)

#### Sub Host Communication

Communicate with two different PLC/devices at the same time. A serial or Ethernet port can be configured from our list of supported PLC manufacturers as a host, and the other serial port can be configured as a Sub Host communication with supported protocols including IDEC MicroSmart and Modbus RTU.

![](_page_11_Picture_7.jpeg)

IDEC **MicroSmart** 

![](_page_11_Picture_9.jpeg)

m

#### O/I Link Communications

Create an OI Touchscreen network where multiple HMIs in different locations connect to the same PLC for convenient monitoring and control. One OI Touchscreen can serve as a master, while up to 15 additional touchscreens can be slaves in the O/I Link, with a total maximum distance of 200 meters.

Maximum 15 slaves  $\cdots$ 

![](_page_11_Picture_14.jpeg)

![](_page_11_Picture_15.jpeg)

### Pass-Through Communication

Conveniently download a PLC program from a PC using your OI Touchscreen. Only one cable is needed to program both units. The Pass-through function applies to IDEC (MicroSmart and OpenNet controllers) and Mitsubishi (MELSEC-FX, and Q) PLCs.

![](_page_12_Picture_3.jpeg)

![](_page_12_Picture_4.jpeg)

![](_page_12_Figure_5.jpeg)

#### User Communication

Simply set the OI Touchscreen communication protocol to the one required by your serial devices. This function uses transmit and receive

800.262.4332

### **Over 100 Serial & Networking Drivers are Supported**

![](_page_12_Figure_9.jpeg)

Visit www.IDEC.com/oi/drivers for a list of all drivers!

## **Automation Organizer**

### **A one-stop automation software package for all IDEC PLC and OI Touchscreens**

![](_page_13_Picture_2.jpeg)

Automation Organizer PLC programming with WindLDR

## **SE WindO/I-NV2**

OI programming with WindO/I-NV2

Automation Organizer System Configuration with WindCFG Automation Organizer (AO), the IDEC software suite combining the latest versions of our popular PLC programming software (WindLDR) and OI programming software (WindO/I-NV2) with new system configuration software (WindCFG) , is made to enable you to see the layout of your system design and basic configuration of devices. AO gives you a powerful and easy-to-use tool to design, debug, and document control systems, saving valuable time and money.

Intuitively working with you, WindO/I-NV2 walks you through an easy step-by-step configuration of your images and your workspace. Dragging and dropping makes screen creation fast, even for beginners. Plus debugging, previewing and editing can be handled through WindO/I-NV2's easy-to-use graphic user interface. Designed with a modern look and feel, similar to MS Office 2007 style, a customizable toolbar and workspace with drop down menu and ribbon control make it simple to select parts, objects and functions. You can also change the toolbar by adding icons frequently used on your project, saving programming time and allowing you to customize your workspace.

### Easy-to-manage Projects and Screens

With WindO/I-NV2 software, up to 3,000 base screens can be created (as allowed by the memory size). Sub-screens or pop-up menus can be resized, created (showing backgrounds) using the superimpose function, and made to appear anywhere around the base screen. In addition:

- Project settings can be edited
- Device Addresses, text and images can be imported or exported
- Screens can be duplicated and properties changed

![](_page_13_Picture_14.jpeg)

## User-friendly Programming Water-Triendly Programming

## **It's as easy as 1, 2, 3!**

![](_page_14_Picture_3.jpeg)

### Create **1**

Creating a project is simple! Just name a project file and select your parameters (OI type and model, protocol type, and optional settings).

![](_page_14_Picture_79.jpeg)

**2 Configure** 

> Drag and Drop Screen Design

Easy step-by-step configuration

Select a functional part and assign a device address. The other tabs allow you to change image, color, or add more parameters.

![](_page_14_Picture_9.jpeg)

![](_page_14_Picture_80.jpeg)

**3** Download<br>
Once your project is ready to be downloaded to the touchscreen, select "Online" and then "Download." You can now debug or monitor your program as needed. It's as simple as that!

![](_page_14_Picture_13.jpeg)

![](_page_14_Picture_14.jpeg)

![](_page_14_Picture_15.jpeg)

## **User-friendly Programming**

### **Create a powerful graphical display**

![](_page_15_Picture_2.jpeg)

![](_page_15_Picture_3.jpeg)

### Tag Database

You can create a database of device addresses, including Tag Names, which help you label each address to best match your information or documentation. By creating a Tag database, you can choose addresses used to read data from the PLC or Host device, or write data to the PLC or device. Even more convenient, if you have a list of IDEC PLC addresses already made in WindLDR, you can easily import it to the Tag Database.

![](_page_15_Figure_6.jpeg)

### Allen Bradley Logix Native Tag Import

The High-Performance models support "Allen Bradley Logix Native Tag Import," which means you can easily import any tag database file (L5K or CSV file) created with Allen Bradley PLC software. Once registered in the Tag Editor, you simply select the Tag name for your part.

![](_page_15_Picture_9.jpeg)

![](_page_16_Picture_1.jpeg)

#### Supports Standard Windows Fonts

These OI Touchscreens support all fonts used in Windows, including Stroke and 7 Segment Display fonts, making it possible to choose from a variety of text styles to create the look and feel you want to achieve.

### Multilingual Capabilities for Global Applications

The IDEC Touchscreen family supports many different languages. Using the Text Group function you can create a text database in Japanese, Chinese, Korean, Taiwanese, as well as Baltic, Cyrillic and other European languages. Plus, you can easily switch text messages from English to Japanese or any other supported language with the touch of a button.

![](_page_16_Picture_6.jpeg)

![](_page_16_Picture_7.jpeg)

### Project Conversion

A Zooming Conversion function makes it easy to convert existing program images and functional parts, created for a small display, to a larger display or vice versa. Don't waste time recreating projects for a different display when you can save time and energy by using this easy-to-use tool!

![](_page_16_Picture_10.jpeg)

## **User-friendly Programming**

![](_page_17_Picture_1.jpeg)

### Security Function

Edit n.

Halp

When you have multiple users editing projects or displaying screens and parts, it may be necessary to have different levels of security and restrictions. With the Security Function, you can password protect programs, screens and parts from other users.

![](_page_17_Picture_4.jpeg)

### Operation and Alarm Log Functions

The operating log helps investigate, analyze and solve problems and system errors by checking who, when, what and where operations were performed. Plus, once you setup up the Alarm Log function for messages and alerts, it can monitor alarm conditions from a PLC and store historical events with a date and time stamp on a memory card (in CSV format). The hIgh-performance series also meets ISA standards for visual alarm management.

![](_page_17_Picture_97.jpeg)

![](_page_17_Picture_8.jpeg)

### Script Function

Users with basic programming knowledge in "C" can use a Script function to combine conditional statements, mathematical operations and other functions to create simple and complex processes, reducing the programming required in the PLC. A Syntax Check function is also available providing easy program troubleshooting.

![](_page_18_Picture_1.jpeg)

### Switches, Pilot Lamps, and Meters

Hundreds of colorful pushbuttons, switches and meter images can give your display a realistic appearance mimicking a real panel. Pushbuttons and switches are used to set a bit, move data, switch screens or print screen images, while pilot lamps or multi-state lamps read and display statuses from single or multiple bits on the PLC or device.

![](_page_18_Picture_4.jpeg)

### Bar Graphs and Trend Charts

Use the Bar graphs and numerical displays to show range or flow for analog values from your PLC or device, or create Trend Charts to closely monitor critical data points. Display historical data (based on a fixed time period or event) with the option to show date & time on the x-axis or store it (in csv format) on the memory card or internal memory for easy viewing and data manipulation on your PC.

![](_page_18_Picture_7.jpeg)

#### **Recipe**

A Recipe function allows you to conveniently set operational parameters, which can be individually defined for different processes. There are 1,024 available channels, which can store up to 8,192 parameters per channel. Plus you can easily upload or download parameters to and from your PLC.

![](_page_18_Picture_10.jpeg)

#### Animation

Want to give your screen a "WOW" factor? It's simple to display animation by using the Picture Display function and configuration is a breeze. Simply import a series of images when using the Picture Display Function. Those images will then be displayed depending on the device value or constant time period.

![](_page_18_Picture_13.jpeg)

### **Touchscreen Part Numbers**

![](_page_19_Picture_315.jpeg)

![](_page_19_Picture_3.jpeg)

### **Display Specifications**

![](_page_19_Picture_316.jpeg)

\*1 The backlight life refers to the time until the surface brightness reduces by half after continuous use at 25°C.

\*2 Brightness of the LCD only.

### **General Specifications**

![](_page_20_Picture_475.jpeg)

 $\mathbb{R}^n$ Do not use the touchscreen in an environment subject to strong ultraviolet rays, otherwise the LCD quality will deteriorate.

\*1 Protection degree of the front surface after mounting. Operation not guaranteed in certain environments.

![](_page_20_Picture_5.jpeg)

## **Part Numbers**

### **Accessories**

![](_page_21_Picture_345.jpeg)

\*1 The protective sheet is UV resistant, however, resistance against direct sunlight in outdoor usage is not guaranteed.

\*2 Use the expansion module clamp when using expansion modules.

Order the module clamp by referring to the width of the module shown in the dimensions of each module.

Note: When connecting more than 3 expansion modules to the HG3G/4G, note the limits shown below (for more information see module manual). -Current flow rate at 5V: 130 mA max. Total width: 92.3 mm max. -Current flow rate at 24V: 150 mA max.

![](_page_21_Picture_7.jpeg)

![](_page_21_Picture_8.jpeg)

### **Communication Cables**

![](_page_22_Picture_323.jpeg)

N/A : Cable not available. For complete listing of supported PLC manufacturers, wiring diagrams, and settings, please refer to the OI Touchscreen Communication Manual (in PDF only) found within the WindO/I-NV2 software or on the IDEC website.

![](_page_23_Picture_0.jpeg)

### **Hands-on OI Touchscreen Training**

If you're looking to improve your knowledge of IDEC PLCs and OI Touchscreens, IDEC training courses take a hands-on approach using real world examples to enhance your learning and retention. We are confident you will walk out of our class able to program, debug and maintain IDEC automation systems. IDEC PLC/OI Training covers:

- Programming with an IDEC OI Touchscreen
- PLC fundamentals such as hardware, numbering systems and how a PLC works
- Demonstrations on the HG3G OI Touchscreen and MicroSmart Pentra
- Q&A session with our OI experts to discuss your specific controls application

Courses include 3-day training and a kit including PLC and OI Touchscreen. Through a collaboration between the Institute of Electrical and Electronics Engineers (IEEE) and IDEC Corporation, taking our 3-day PLC/OI training seminar can also qualify you to receive up to 2.4 CEUs (24PDHs).

![](_page_23_Picture_8.jpeg)

![](_page_23_Picture_9.jpeg)

In-class Training Units

**Japan IDEC Corporation** Tel: +81-6-6398-2571 products@IDEC.co.jp **United Kingdom IDEC Electronics Ltd.** Tel: +44-1256-321000 sales@uk.IDEC.com

### **New Training Packages start at only \$399!**

Choose from four training packages which include not only 3 full days of hands-on training, but also a take home PLC/OI Touchscreen starter kit. Starter kits feature introductory level products all the way up to our high-performance OI Touchscreen and new embedded Ethernet MicroSmart Pentra PLC. Newly added topics include Ethernet communication, Email and text notifications, how to setup a user web page, remote monitoring and control, and more. To schedule your class, visit **http://training.IDEC.com** today!

![](_page_23_Picture_13.jpeg)

![](_page_23_Picture_14.jpeg)

#### **USA IDEC Corporation** Tel: (408) 747-0550 opencontact@IDEC.com

**Canada IDEC Canada Ltd.** Tel: (905) 890-8561 sales@ca.IDEC.com

#### **Australia IDEC Australia Pty. Ltd.** Tel: +61-3-8523-5900 sales@au.IDEC.com

#### **www.IDEC.com**

**Germany IDEC Elektrotechnik GmbH** Tel: +49-40-253054-0 service@IDEC.de

**Hong Kong IDEC (H.K.) Co., Ltd.** Tel: +852-2803-8989 info@hk.IDEC.com

**China/Beijing IDEC (Beijing) Corporation** Tel: +86-10-6581-6131 idec@cn.IDEC.com

**China/Shanghai IDEC (Shanghai) Corporation** Tel: +86-21-5353-1000 idec@cn.IDEC.com

©2011 IDEC Corporation. All Rights Reserved. Catalog No. HG9Y-B500-0 *10K*

**China/Shenzhen IDEC (Shenzhen) Corporation** Tel: +86-755-8356-2977

> **Singapore IDEC Asia Pte. Ltd.** Tel: +65-6746-1155 info@sg.IDEC.com

**Taiwan IDEC Taiwan Corporation** Tel: +886-2-2698-3929 service@tw.IDEC.com

Specifications and other descriptions in this catalog are subject to change without notice.